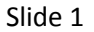

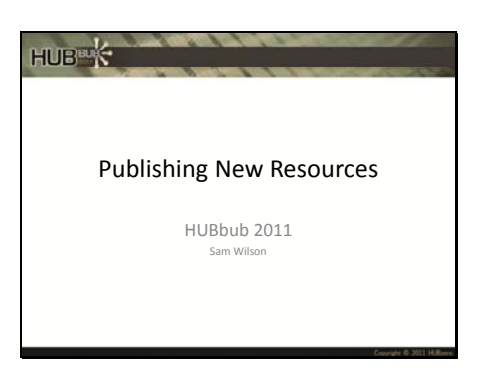

## Slide 2

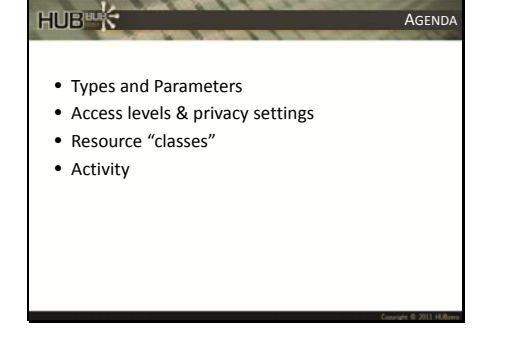

AGENDA Mission statement: by the end of this presentation, you should be able to understand the settings around resources on the hub, create all of the standard resources, and properly set their access level.

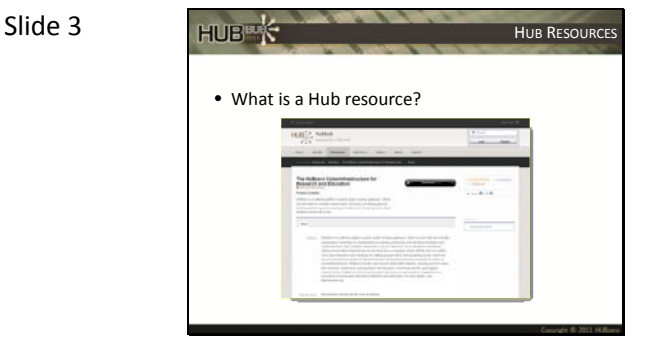

Hub resources are different than article pages – these are/can be user submitted (as a hub admin, you'll still want to know how to submit resources) Hub resources have an "action" item (download document, launch tool, watch presentation, etc…) Hub resources have reviews, stats, supporting docs, etc…

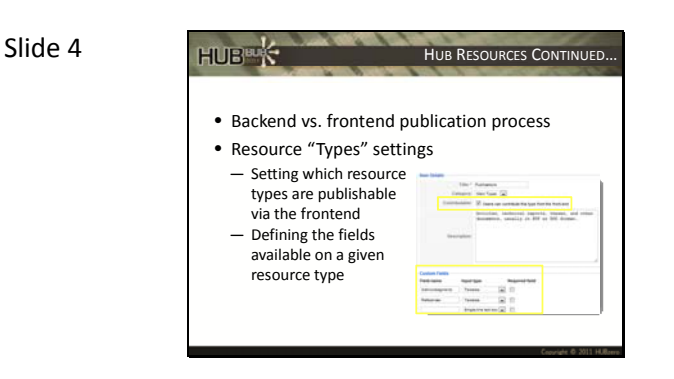

There are two ways to submit a resource… (at least from the administrator's perspective) You can customize which resources can be contributed by users from the frontend, and you can set what fields are available for those resources. You can even rename or create new categories.

NOTE: NEVER rename/delete tool resource type! That is the only one that needs to stay the same.

## Slide 5

Slide 6

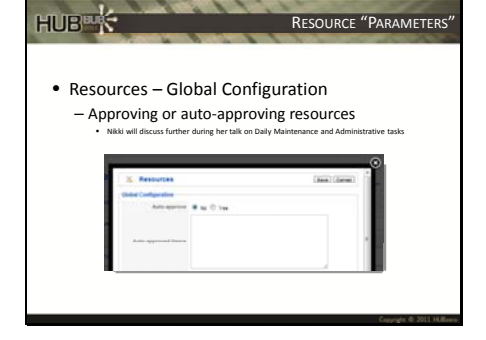

RESOURCE "PARAMETERS" This parameter allows you to customize whether or not user submitted resources must be approved before showing up on the hub.

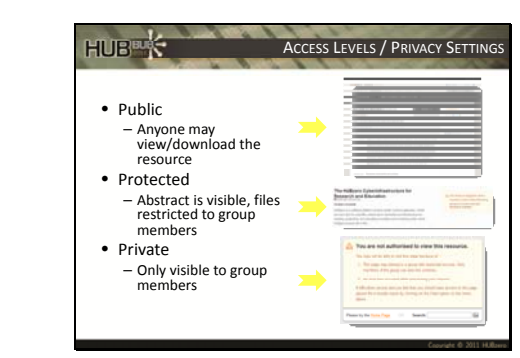

ACCESS LEVELS / PRIVACY SETTINGS **NOTE:** A resource doesn't have to be protected or private to be associated with a group, but it does have to be associated with a group if it is protected of private.

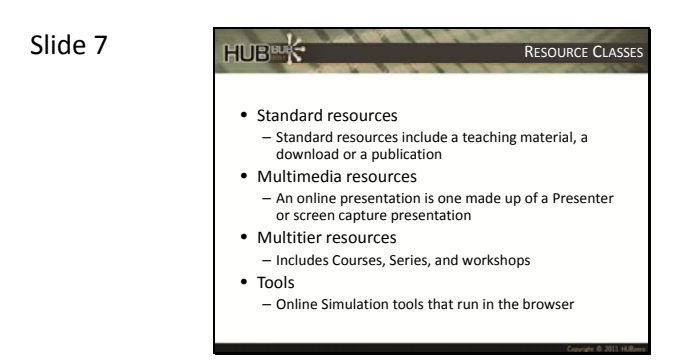

• Create a "Standard" resource from the frontend and make it private

 $-1$ 

.<br>Henrik under

HUB<sup>BL</sup>K

RESOURCE CLASSES Standard resources usually have a download button (word doc, pdf file, etc.)

> Multimedia resources usually have a play button, and a presentation pops open in a box (adobe breeze or captivate files).

Multitier resources usually have a view series or view course button, that in turn takes you to a list of

associated/child resources.

Tools usually have a launch tool button. NOTE: This isn't necessarily how resources are classified on the hub, I

just made this up to help keep them straight in my mind.

If you're interested in Tools, be sure to check out the presentations from breakout session 3: Creating and Deploying Scientific Tools.

ACTIVITY PART I See "Solutions" handout for detailed instructions

## Slide 8

Slide 9

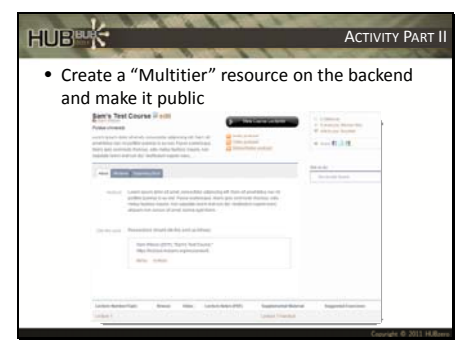

ACTIVITY PART II See "Solutions" handout for detailed instructions

Slide 10

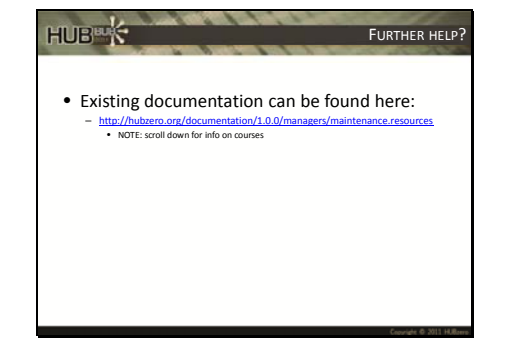